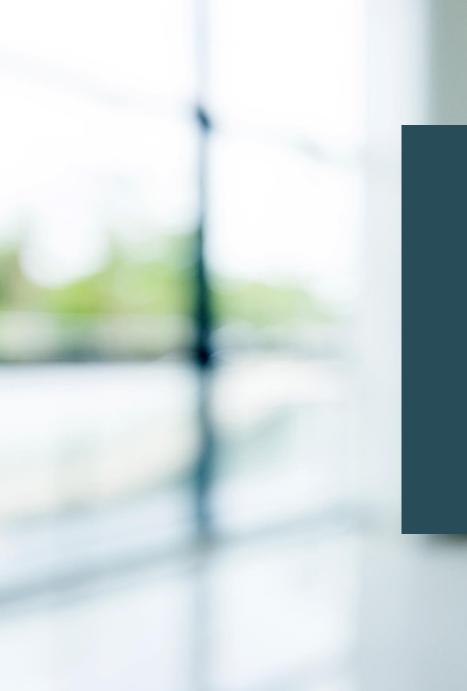

Positive Pay File Import Mapping Excel File Formats

See other guides for CSV or Fixed Length File formats

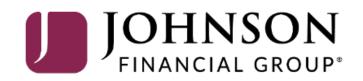

# ACCESS JFG 🛽

Welcome, Kyle Kasbohm Last login 11/24/2020 at 12:43 PM

| On Th<br>Day. | ursday, November 26th, no elec                                                                                                    | tronic transactions will be processed or transn | nitted as the             | Federal Reserve and John             | ison Financial Group will be c | losed in observance of Thanksgiving | ×   |
|---------------|----------------------------------------------------------------------------------------------------|-------------------------------------------------|---------------------------|--------------------------------------|--------------------------------|-------------------------------------|-----|
| Click a       | an account tile to view details an                                                                                                    | d transaction history.                          |                           |                                      |                                |                                     | ×   |
| 슈             | Home                                                                                                    | Homo                                            |                           |                                      | A                              | DepositPartner                      | >   |
| $\square^2$   | Message Center                                                                                                    | поппе                                           |                           |                                      | ل <del>ي</del> ا<br>ا          | Positive Pay                        | >   |
|               | Transactions ~                                                                                                    | ACCOUNTS 🖉                                      |                           |                                      | ~                              | Business Gateway                    | >   |
| Ĥ             | Cash Management 🔷                                                                                                    | Current: \$125.81 ⑦                             |                           |                                      |                                |                                     |     |
|               | Payments                                                                                                    | RLC VARIABLE 200201<br>Current Balance          | \$4.10                    | VARIABLE COMM<br>Current Balance     | ERCIAL 200202 \$9.50           |                                     |     |
|               | ACH Pass-Thru                                                                                                    |                                                 |                           |                                      |                                |                                     |     |
| 2             | DepositPartner - SSO                                                                                                    | Test Checking **5801                            |                           |                                      |                                |                                     |     |
|               | Lockbox                                                                                                    | Available Balance<br>Current Balance            | <b>\$71.45</b><br>\$71.45 | Available Balance<br>Current Balance | <b>\$24.57</b><br>\$24.57      |                                     |     |
|               | Tax Payment                                                                                                    |                                                 |                           |                                      |                                |                                     |     |
|               | JFG One Card                                                                                                    | Available Balance                               | \$16.19                   |                                      |                                |                                     |     |
|               | Merchant Services                                                                                                    |                                                 |                           |                                      |                                |                                     |     |
|               | Recipient Address Book                                                                                                    | ACCOUNT SUMMARY                                 |                           |                                      |                                |                                     |     |
|               | Subsidiaries                                                                                                    |                                                 |                           |                                      | Select <b>Posit</b>            | ive Pay under the C                 | ash |
|               | Account lie to view details and transaction history       Perpositive and transaction history       Perpositive and transaction history       Perpositiv |                                                 |                           |                                      |                                |                                     |     |
|               | Business Gateway                                                                                                    | 14%                                             |                           | Test Checking<br>XXXXXX5801          |                                |                                     |     |
|               | Positive Pay                                                                                                    |                                                 |                           |                                      | a کر ا                         | -                                   |     |
|               | Small Business Credit C                                                                                                    | Total Assets                                    |                           |                                      | \$71.4                         |                                     |     |
| ≡             | Transfers $\checkmark$                                                                                                    |                                                 |                           |                                      |                                |                                     |     |
| 0             | Locations                                                                                                    |                                                 |                           | < Previous                           | Next >                         |                                     |     |

For additional assistance, please call 888.769.3796 or email tmsupport@johnsonfinancialgroup.com.

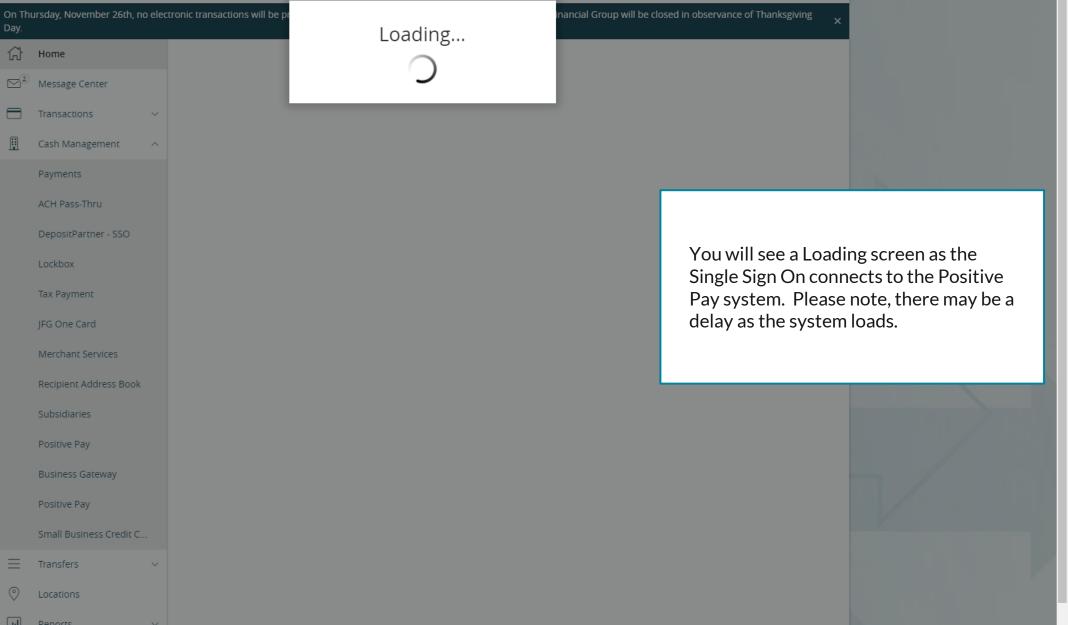

|       | On Thursday, November 26th, no elec<br>Day.          | ctronic transactions will be processed or transmitted as | s the Federal Reserve and Johnson Financial Group will | l be closed in observance of Thanksgiving X |     |
|-------|------------------------------------------------------|----------------------------------------------------------|--------------------------------------------------------|---------------------------------------------|-----|
|       | <ul> <li>G Home</li> <li>S Message Center</li> </ul> | Positive Pay                                             |                                                        | Launch Advanced Options                     |     |
|       | Transactions ~                                       | Exceptions                                               |                                                        | Add Check                                   |     |
|       | 👖 Cash Management 🔨                                  | All Accounts                                             | ✓ Q Search                                             |                                             |     |
|       | Payments                                             |                                                          | No exceptio                                            | ions                                        |     |
|       | ACH Pass-Thru                                        | Decisions Needed                                         |                                                        |                                             |     |
|       | DepositPartner - SSO                                 | No exceptions                                            |                                                        |                                             |     |
|       | Lockbox                                              |                                                          |                                                        |                                             |     |
| Check | -                                                    | ssing and Adding Issued                                  |                                                        |                                             | - / |
| Launc | th <b>Advanced Options</b><br>ve Pay platform.       |                                                          |                                                        |                                             | _ / |
|       | Positive Pay                                         |                                                          |                                                        |                                             |     |
|       | Small Business Credit C                              |                                                          |                                                        |                                             |     |
|       |                                                      |                                                          |                                                        |                                             |     |
|       | O Locations                                          |                                                          |                                                        |                                             |     |
|       | Reports                                              |                                                          | Total Exceptions (0) \$0.00   Total Decisioned (0)     | ) \$0.00 Submit All Decisions               |     |

For additional assistance, please call 888.769.3796 or email tmsupport@johnsonfinancialgroup.com.

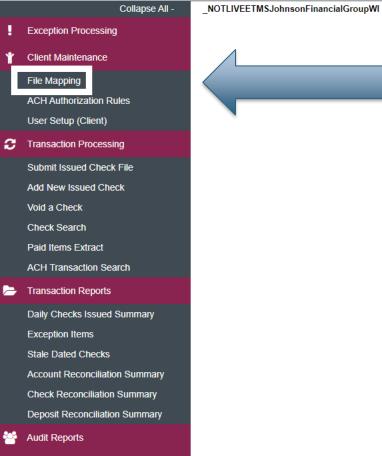

🛄 System Reports

#### Welcome to

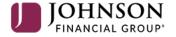

#### **Positive Pay System**

 $\label{eq:Please decision all exceptions by 1:00 PM \, CST. \ Please upload all issued check files by 5:00 PM \, CST.$ 

Select File Mapping under the Client Maintenance menu.

**O** 

Client: Test Client

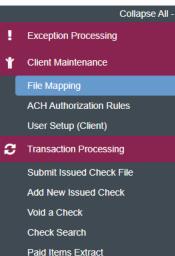

\_NOTLIVEETMSJohnsonFinancialGroupWI

Transaction Reports Daily Checks Issued Summary

ACH Transaction Search

Exception Items Stale Dated Checks Account Reconciliation Summary

Check Reconciliation Summary Deposit Reconciliation Summary

Audit Reports

💷 System Reports

|                          | File Mapping         |                 |            |             |
|--------------------------|----------------------|-----------------|------------|-------------|
| Search Search            | Reset 9 of 9 records |                 |            |             |
| File Format Profile Name |                      | Format Type     | Date Added |             |
| Kyle Test 1              |                      | Delimited       | 09/11/2020 | Edit   Copy |
| Kyle Test 2              |                      | Fixed Length    | 09/11/2020 | Edit   Copy |
| Kyle Test 3              |                      | Delimited       | 09/11/2020 | Edit   Copy |
| Kyle Test 4              |                      | Delimited       | 09/11/2020 | Edit   Copy |
| Kyle Test 5              |                      | Microsoft Excel | 09/14/2020 | Edit   Copy |
| Kyle Test 6              |                      | Fixed Length    | 09/14/2020 | Edit   Copy |
| Kyle Test 7              |                      | Microsoft Excel | 09/15/2020 | Edit   Copy |
| Test Client CSV          |                      | Delimited       | 09/03/2020 | Сору        |
| Test Client Excel        |                      | Microsoft Excel | 09/03/2020 | Сору        |
|                          |                      |                 |            | Add New     |

You will be taken to a screen that shows you any available File Mapping definitions you have access to. Click **Add New** to create a new File Mapping Definition. Ð

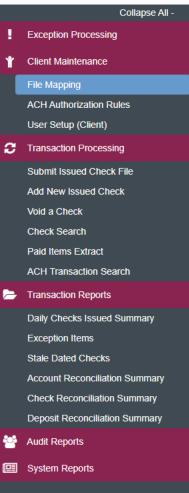

NOTLIVEETMSJohnsonFinancialGroupWI

|               | File Mapping               |        |
|---------------|----------------------------|--------|
| Profile Name: |                            |        |
| File Format:  | Delimited Text             |        |
| Delimiter:    | Comma                      |        |
|               | ○ Tab                      |        |
|               | ○ Space                    |        |
|               | ◯ Semicolon                |        |
|               | Other Text Qualifier: "    |        |
| Select File:  | Choose File No file chosen |        |
|               |                            | Next > |

On this screen, create a **Profile Name** to distinguish this Mapping Definition from others you may create.

For additional assistance, please call 888.769.3796 or email tmsupport@johnsonfinancialgroup.com.

÷.

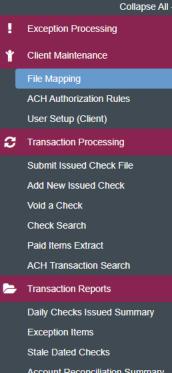

NOTLIVEETMSJohnsonFinancialGroupWI

| Account Reconciliation Summar |
|-------------------------------|
| Check Reconciliation Summary  |
| Deposit Reconciliation Summar |

Audit Reports

System Reports

|               | File Mapping               |        |
|---------------|----------------------------|--------|
| Profile Name: |                            |        |
| File Format:  | Delimited Text             |        |
| Delimiter:    | Delimited Text             |        |
|               | Fixed Length File          |        |
|               | Microsoft Excel            |        |
|               | Semicolon                  |        |
|               | O Other                    |        |
| Select File:  | Choose File No file chosen |        |
|               |                            | Next > |

For File Format, select the correct format of your check issue files.

**Delimited Text** are files where each section of information is separated by a delimiter. **Please note**, CSV files would be considered Delimited Text even if they open in Microsoft Excel.

Fixed Length File are files where each section of information has a set number of characters.

**Microsoft Excel** would be files saved as an Excel file (usually the files are saved as a .xlsx or .xls file type). **Please note**, CSV files that open in Microsoft Excel would NOT be considered a Microsoft Excel file, they would be a delimited text file.

For this user guide, we are using a **Microsoft Excel** file type. For Delimited Text or Fixed Length files, please see the user guides dedicated to those file types.

### ∷ ★

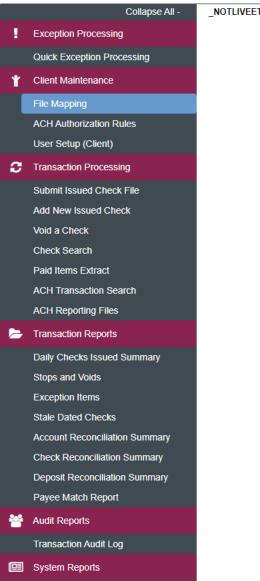

Transaction Filters / Blocks

Issued Check Processing Log

| NOTLIVEETMSJohnsonFinancialGroupWI |
|------------------------------------|
|------------------------------------|

|               | File Mapping                                |        |
|---------------|---------------------------------------------|--------|
| Profile Name: | Microsoft Excel File                        |        |
| File Format:  | Microsoft Excel                             |        |
| Delimiter:    | Comma                                       |        |
|               | C Tab                                       |        |
|               | ◯ Space                                     |        |
|               | Semicolon                                   |        |
|               | Other Text Qualifier: "                     |        |
| Select File:  | Choose File Excel Pos Pay Example File.xlsx |        |
|               |                                             | Next > |

If you select **Microsoft Excel File**, there will be no delimiter so that section is locked from editing.

**Choose File** to load an example of your Check Issue File. This will help you define the import definition on the next screens.

Click **Next** when finished.

Transaction Audit Log

Transaction Filters / Blocks Issued Check Processing Log

System Reports

\_NOTLIVEETMSJohnsonFinancialGroupWI

🖀 ? 🦺 🌣

|      |        |        |                                     |            | Fil    | e Map        | ping   |        |        |               |                                       |                 |
|------|--------|--------|-------------------------------------|------------|--------|--------------|--------|--------|--------|---------------|---------------------------------------|-----------------|
|      | Column | Column | Column                              | Column     | Column | Column       | Column | Column | Column | Column        | Column                                | c               |
|      | 1      | 2      | 3                                   | 4          | 5      | 6            | 7      | 8      | 9      | 10            | 11                                    |                 |
| 1    |        |        |                                     | Туре       |        | Date         |        | Num    |        | Name          |                                       | A               |
| 2    | Sep 8, |        |                                     |            |        |              |        |        |        |               |                                       |                 |
|      | 20     |        |                                     |            |        | 9/8/2020     |        |        |        |               |                                       | _               |
| 3    | ;      |        |                                     | Check      |        | 12:00:00     |        | 25510  |        | John Doe      |                                       |                 |
|      |        |        |                                     |            |        | AM           |        |        |        |               |                                       |                 |
| 4    | _      |        |                                     |            |        | 9/8/2020     |        |        |        |               |                                       |                 |
|      |        |        | Skip Rows<br>Skip Rows<br>Totals Op | at Ending  | -<br>I | e File Total | s      | ~      |        |               |                                       |                 |
|      |        |        | is in File:<br>ar Amoun             | t in File: | Field  |              |        |        |        |               | n thi<br>form                         |                 |
| < Ba | ack    |        |                                     |            |        |              |        |        |        | e:<br>sy<br>d | t the<br>xamp<br>yster<br>own<br>ampl | ole<br>n.<br>or |

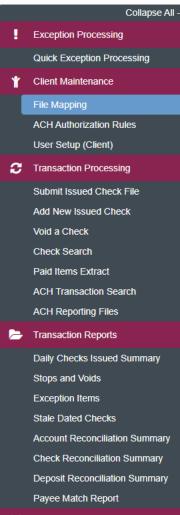

NOTLIVEETMSJohnsonFinancialGroupWI

- Audit Reports
   Transaction Audit Log
- System Reports

Transaction Filters / Blocks

Issued Check Processing Log

|     |              |             |             |                         | Fil         | e Map         | ping        |             |             |              |                         |          |
|-----|--------------|-------------|-------------|-------------------------|-------------|---------------|-------------|-------------|-------------|--------------|-------------------------|----------|
|     | Column<br>1  | Column<br>2 | Column<br>3 | Column<br>4             | Column<br>5 | Column<br>6   | Column<br>7 | Column<br>8 | Column<br>9 | Column<br>10 | Column<br>11            | C        |
| 1   |              |             |             | Туре                    |             | Date          |             | Num         |             | Name         |                         | A        |
| 2   | Sep 8,<br>20 |             |             |                         |             |               |             |             |             |              |                         |          |
| Ī   |              |             |             |                         |             | 9/8/2020      |             |             |             |              |                         | Г        |
| 3   |              |             |             | Check                   |             | 12:00:00      |             | 25510       |             | John Doe     |                         |          |
|     |              |             |             |                         |             | AM            |             |             |             |              |                         |          |
| ł   |              |             |             |                         |             | 9/8/2020      |             |             |             |              |                         | •        |
|     |              |             |             | Contains (<br>at Beginn | -           |               |             |             |             |              |                         |          |
|     |              | File        | Totals Opt  | tions:                  | Require     | e File Totals |             | ~           |             |              |                         |          |
|     |              |             |             |                         | Field       | <u>#</u>      |             |             |             |              |                         |          |
|     |              | Item        | s in File:  |                         |             |               |             |             |             | C            | heck                    | <hr/>    |
| acł | k            | Dolla       | ar Amount   | in File:                |             |               |             |             |             | d<br>tł      | oes r<br>nis bo<br>ubmi | าด<br>วว |

Check this box if your Check Issue File does not include the check issue date. If this box is selected, every time you Submit an Issued Check File using this definition, you will be required to enter the Issued Date of all checks in the file.

NOTLIVEETMSJohnsonFinancialGroupWI

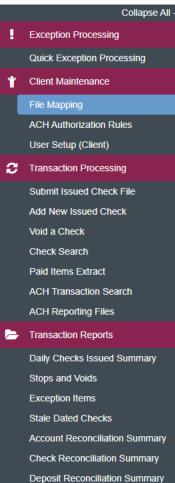

Payee Match Report

- Audit Reports
- System Reports

Transaction Filters / Blocks Issued Check Processing Log

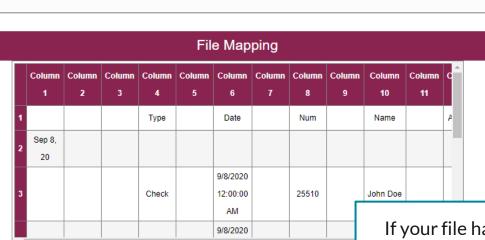

|   | File Does Not Contain  | Issued Date         |   |   |
|---|------------------------|---------------------|---|---|
|   | First Row Contains Co  | olumn Names         |   |   |
|   | Skip Rows at Beginnin  | ıg                  | 2 |   |
| I | Skip Rows at Ending    |                     |   |   |
|   | File Totals Options:   | Require File Totals | ; | ~ |
|   |                        | Field #             |   |   |
|   | Items in File:         |                     |   |   |
|   | Dollar Amount in File: |                     |   |   |
| ( |                        |                     |   |   |

If your file has one header row that includes column names, click the **First Row Contains Column Names** box.

If your file contains multiple header rows, click the **Skip Rows at Beginning** box and enter how many header rows the file contains.

Please note, you can only choose one of these options, so if you have multiple header rows, only check **Skip Rows at Beginning**. In this scenario, we have two header rows, so we are directing the system to skip the first two rows of the file.

< Bac

NOTLIVEETMSJohnsonFinancialGroupWI

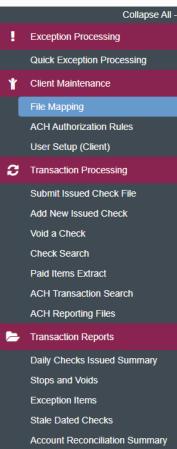

Account Reconciliation Summary Check Reconciliation Summary Deposit Reconciliation Summary Payee Match Report

Audit Reports
Transaction Audit Log

System Reports

Transaction Filters / Blocks

Issued Check Processing Log

|        | Спеск | 12:00:00 | 25512 |         |  |
|--------|-------|----------|-------|---------|--|
|        |       | AM       |       | Company |  |
|        |       | 9/8/2020 |       |         |  |
|        | Check | 12:00:00 | 25513 | Mickey  |  |
|        |       | AM       |       | Mouse   |  |
|        |       | 9/8/2020 |       | Denold  |  |
|        | Check | 12:00:00 | 25514 | Donald  |  |
|        |       | AM       |       | Duck    |  |
| Sep 8, |       |          |       |         |  |
| 20     |       |          |       |         |  |

File Does Not Contain Issued Date

First Row Contains Column Names

| <br>Skip Rows at Beginnin | lg                  | 2 |   |
|---------------------------|---------------------|---|---|
| Skip Rows at Ending       |                     | 1 |   |
| File Totals Options:      | Require File Totals |   | ~ |
|                           |                     |   | - |
|                           | Field #             |   |   |
| Items in File:            |                     |   |   |
| Dollar Amount in File:    |                     |   |   |
|                           |                     |   |   |
|                           |                     |   |   |

Similarly, if your file has any footer rows, click the **Skip Rows at Ending** box and enter how many footer rows appear after the last check of your file.

< Back

Ð

NOTLIVEETMSJohnsonFinancialGroupWI

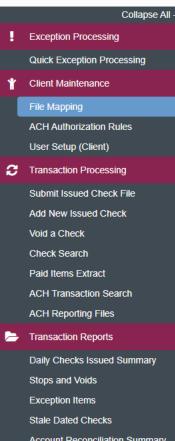

Account Reconciliation Summary Check Reconciliation Summary Deposit Reconciliation Summary Payee Match Report

- Audit Reports
- System Reports

Transaction Filters / Blocks Issued Check Processing Log

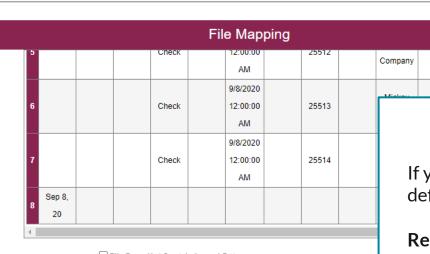

|     | File Does Not Contain   | Issued Date                |
|-----|-------------------------|----------------------------|
|     | First Row Contains Co   | lumn Names                 |
|     | 🗹 Skip Rows at Beginnin | g 2                        |
|     | Skip Rows at Ending     | 1                          |
|     |                         |                            |
|     | File Totals Options:    | Require File Totals        |
|     |                         | Require File Totals        |
|     | Items in File:          | Obtain Totals From File    |
|     | Dollar Amount in File:  | Do Not Require File Totals |
| ack |                         |                            |

If you would like, you can direct this definition to:

**Require File Totals**: Whenever a user Submits an Issued Check File using this definition, they will be prompted to enter how many issued checks are in the file and the total dollar amount before submitting. If the totals entered don't match the totals in the file, it will reject.

Obtain Totals From File: Do not use.

**Do Not Require File Totals**: The system will not ask for any file totals during submission. **This is the most common selection.** 

\_NOTLIVEETMSJohnsonFinancialGroupWI

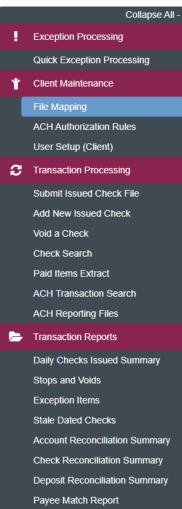

- Audit Reports
- System Reports

Transaction Filters / Blocks

Issued Check Processing Log

|        |                           |          | File Mapping             | l          |         |          |
|--------|---------------------------|----------|--------------------------|------------|---------|----------|
|        |                           | Спеск    | 12:00:00                 | 25512      | Company | <b>^</b> |
|        |                           |          | AM                       |            |         |          |
|        |                           |          | 9/8/2020                 |            | Mickey  |          |
|        |                           | Check    | 12:00:00                 | 25513      | Mouse   |          |
|        |                           |          | AM                       |            |         |          |
|        |                           |          | 9/8/2020                 |            | Donald  |          |
|        |                           | Check    | 12:00:00                 | 25514      | Duck    |          |
|        |                           |          | AM                       |            |         |          |
| Sep 8, |                           |          |                          |            |         |          |
| 20     |                           |          |                          |            |         | <b></b>  |
|        | Skip Rows File Totals Opt |          | Do Not Require File Tota | s <b>v</b> |         |          |
|        | Items in File:            |          |                          |            |         |          |
|        | Dollar Amount             | in File: |                          |            |         |          |
|        | Donar                     |          |                          |            |         |          |
|        |                           |          |                          |            |         | Next ≻   |
| ж      |                           |          |                          |            |         |          |
| k      |                           |          |                          |            |         |          |
| *      |                           |          |                          |            |         |          |
| *      |                           |          |                          |            |         |          |
| ck     |                           |          |                          |            |         |          |

Click **Next** when finished.

4

\_NOTLIVEETMSJohnsonFinancialGroupWI

Issued Check Processing Log

|                                  |           |                                                                                                    | Column      |            |            | Column       |              |             | Column    |          | Column  | C     |     |                             |  |
|----------------------------------|-----------|----------------------------------------------------------------------------------------------------|-------------|------------|------------|--------------|--------------|-------------|-----------|----------|---------|-------|-----|-----------------------------|--|
|                                  | 1         | 2                                                                                                    | 3           | 4          | 5          | 6            | 7            | 8           | 9         | 10       | 11      |       |     |                             |  |
| 1                                |           |                                                                                                    |             | Туре       |            | Date         |              | Num         |           | Name     |         | 4     |     |                             |  |
| 2                                | Sep 8,    |                                                                                                    |             |            |            |              |              |             |           |          |         |       |     |                             |  |
|                                  | 20        |                                                                                                    |             |            |            | 9/8/2020     |              |             |           |          |         | _     |     |                             |  |
| 3                                |           |                                                                                                    |             | Check      |            | 12:00:00     |              | 25510       |           | John Doe |         |       |     |                             |  |
| _ 18                             |           |                                                                                                    |             |            |            | AM           |              |             |           |          |         |       |     |                             |  |
|                                  |           |                                                                                                    |             |            |            | 9/8/2020     |              |             |           |          |         | -     |     |                             |  |
| •                                |           |                                                                                                    |             |            |            |              |              |             |           |          |         | •     |     |                             |  |
| Check Numbe                      | er:       | <se< td=""><td>elect&gt;</td><td></td><td>~</td><td></td><td></td><td></td><td></td><td></td><td></td><td></td><td></td><td></td></se<>                                         | elect>      |            | ~          |              |              |             |           |          |         |       |     |                             |  |
| Amount:                          |           | <se< td=""><td>elect&gt;</td><td></td><td>~</td><td>Insert</td><td>Decimal F</td><td>oint</td><td></td><td></td><td></td><td></td><td></td><td></td></se<>                      | elect>      |            | ~          | Insert       | Decimal F    | oint        |           |          |         |       |     |                             |  |
| Issued Date:                     |           | <se< td=""><td>elect&gt;</td><td></td><td>~</td><td>Dates</td><td>in file do r</td><td>not include</td><td>separat</td><td></td><td></td><td></td><td></td><td></td></se<>      | elect>      |            | ~          | Dates        | in file do r | not include | separat   |          |         |       |     |                             |  |
| * Special Date                   |           |                                                                                                    | ot Selected |            | ~          |              |              |             |           |          |         |       |     |                             |  |
| * Note: Special<br>between the m |           |                                                                                                    |             | dates that | do not cor | itain separa | ators (typic | ally dashes | s or slas |          |         |       |     |                             |  |
| between the m                    | onin, uay | anu year (                                                                                                    | uigits.     |            |            |              |              |             |           |          |         |       |     | n, you will tell the system |  |
| Optional Field                   | <u>ls</u> |                                                                                                    |             |            |            |              |              |             |           | wł       | neret   | to fi | nd  | specific information for    |  |
| Account Num                      | ber:      | <se< td=""><td>elect&gt;</td><td></td><td>~</td><td></td><td></td><td></td><td></td><td>ea</td><td>ch ch</td><td>neck</td><td></td><td></td></se<>                              | elect>      |            | ~          |              |              |             |           | ea       | ch ch   | neck  |     |                             |  |
| Account ID:                      |           | <se< td=""><td>elect&gt;</td><td></td><td>~</td><td></td><td></td><td></td><td></td><td></td><td></td><td></td><td></td><td></td></se<>                                         | elect>      |            | ~          |              |              |             |           |          |         |       |     |                             |  |
| Notes:                           |           | <se< td=""><td>elect&gt;</td><td></td><td>~</td><td></td><td></td><td></td><td></td><td>Ag</td><td>ain. a</td><td>an e</td><td>хаі</td><td>mple of your file will be</td></se<> | elect>      |            | ~          |              |              |             |           | Ag       | ain. a  | an e  | хаі | mple of your file will be   |  |
| Issued Payee                     | :         | <se< td=""><td>elect&gt;</td><td></td><td>~</td><td>_</td><td></td><td></td><td></td><td>-</td><td></td><td></td><td></td><td>p of the screen for your</td></se<>               | elect>      |            | ~          | _            |              |             |           | -        |         |       |     | p of the screen for your    |  |
| Record Type:                     |           | <se< td=""><td>elect&gt;</td><td></td><td>~</td><td></td><td>ert Negativ</td><td>e Amounts</td><td>to Void</td><td>ref</td><td>,, ,, ,</td></se<>                               | elect>      |            | ~          |              | ert Negativ  | e Amounts   | to Void   | ref      | ,, ,, , |       |     |                             |  |
| Issued Item C                    |           |                                                                                                    |             |            |            |              |              |             |           | 101      |         |       |     |                             |  |
| Void Item Cod                    |           |                                                                                                    |             |            |            |              |              |             |           |          |         |       |     |                             |  |
|                                  | Code:     |                                                                                                    |             |            |            |              |              |             |           |          |         |       |     |                             |  |

?

- Audit Reports
  Transaction Audit Log
- System Reports
  Transaction Filters / Blocks

Issued Check Processing Log

| NOTLIVE | TMSJohnso | nFinancialG | IWayor |
|---------|-----------|-------------|--------|
|         |           |             |        |

|             |                |                                                                                                    |             |             |             |                      |              |             |             |              |              | <b>A</b> |      |
|-------------|----------------|----------------------------------------------------------------------------------------------------|-------------|-------------|-------------|----------------------|--------------|-------------|-------------|--------------|--------------|----------|------|
|             | Column<br>1    | Column<br>2                                                                                                    | Column<br>3 | Column<br>4 | Column<br>5 | Column<br>6          | Column<br>7  | Column<br>8 | Column<br>9 | Column<br>10 | Column<br>11 | С        |      |
|             | 1              |                                                                                                    |             | Туре        |             | Date                 |              | Num         |             | Name         |              | A        |      |
|             | 2 Sep 8,<br>20 |                                                                                                    |             |             |             |                      |              |             |             |              |              |          |      |
|             | 3              |                                                                                                    |             | Check       |             | 9/8/2020<br>12:00:00 |              | 25510       |             | John Doe     |              | -        |      |
|             | ,              |                                                                                                    |             | Check       |             | AM                   |              | 20010       |             | John Doe     |              |          |      |
|             |                |                                                                                                    |             |             |             | 9/8/2020             |              |             |             |              |              |          |      |
|             |                |                                                                                                    |             |             |             |                      |              |             |             |              | -            |          | ]    |
| Check Num   | nber:          | Col                                                                                                    | umn 8       |             | ~           |                      |              |             |             |              |              |          |      |
| Amount:     |                | <se< td=""><td>elect&gt;</td><td></td><td>~</td><td>Insert</td><td>Decimal P</td><td>oint</td><td></td><td>F</td><td>ill in</td><td>the</td><td>e to</td></se<>                 | elect>      |             | ~           | Insert               | Decimal P    | oint        |             | F            | ill in       | the      | e to |
| Issued Date | B:             | <se< td=""><td>elect&gt;</td><td></td><td>~</td><td>Dates</td><td>in file do r</td><td>not include</td><td>separators</td><td>C</td><td>an us</td><td>e t</td><td>he</td></se<> | elect>      |             | ~           | Dates                | in file do r | not include | separators  | C            | an us        | e t      | he   |
| * Special D | ate Type:      | <n(< td=""><td>ot Selected</td><td>&gt;</td><td>~</td><td></td><td></td><td></td><td></td><td>p</td><td>age t</td><td>o r</td><td>ef</td></n(<>                                 | ot Selected | >           | ~           |                      |              |             |             | p            | age t        | o r      | ef   |
|             | cial Date Typ  |                                                                                                    |             | dates that  | do not cor  | ntain separa         | ators (typic | ally dashe  | s or slashe |              | eme          |          |      |
| between the | e month, day   | and year (                                                                                                    | digits.     |             |             |                      |              |             |             |              |              |          |      |
| Optional Fi | elds           |                                                                                                    |             |             |             |                      |              |             |             | e.           | xamp         | ле       | ιΟ   |
| Account Nu  | umber:         | <se< td=""><td>elect&gt;</td><td></td><td>~</td><td></td><td></td><td></td><td></td><td>_</td><td></td><td></td><td></td></se<>                                                 | elect>      |             | ~           |                      |              |             |             | _            |              |          |      |
| Account ID  | :              | <se< td=""><td>elect&gt;</td><td></td><td>~</td><td></td><td></td><td></td><td></td><td>C</td><td>heck</td><td>٢N</td><td>un</td></se<>                                         | elect>      |             | ~           |                      |              |             |             | C            | heck         | ٢N       | un   |
| Notes:      |                | <se< td=""><td>elect&gt;</td><td></td><td>~</td><td></td><td></td><td></td><td></td><td>m</td><td>nenu,</td><td>se</td><td>eleo</td></se<>                                      | elect>      |             | ~           |                      |              |             |             | m            | nenu,        | se       | eleo |
| Issued Pay  | ee.            | < <u>Se</u>                                                                                                    | elect>      |             | ~           |                      |              |             |             | c            | heck         | nu       | ıml  |
| Record Typ  |                |                                                                                                    | elect>      |             |             | Conv                 | ert Negativ  | e Amounto   | to Voide    |              |              |          |      |
| Issued Item |                | -36                                                                                                    | noot-       |             | •           |                      | ar negativ   | o Amounta   | 10 10103    |              |              |          |      |
|             |                |                                                                                                    |             |             |             |                      |              |             |             |              |              |          |      |
| Void Item C |                |                                                                                                    |             |             |             |                      |              |             |             |              |              |          |      |
|             | em Code:       |                                                                                                    |             |             |             |                      |              |             |             |              |              |          |      |

Fill in the top section of this page. You can use the example at the top of the page to reference for this information. Remember, you may need to scroll the example to see all information.

**Check Number**: from the drop-down menu, select the proper column that the check number can be found in.

Transaction Audit Log

Transaction Filters / Blocks Issued Check Processing Log

System Reports

\_NOTLIVEETMSJohnsonFinancialGroupWI

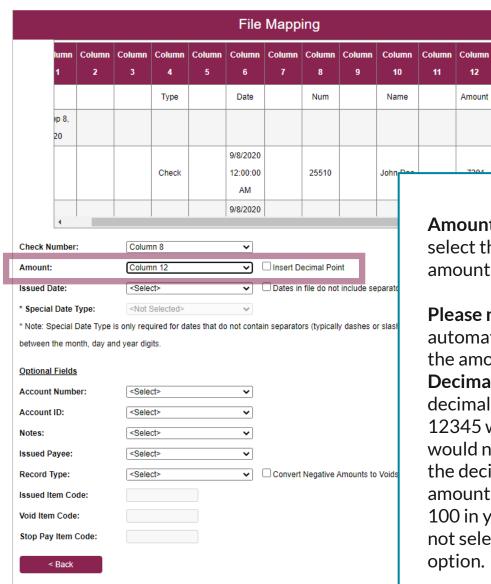

**Amount**: from the drop-down menu, select the proper column the check amount can be found in.

**Please note**, if your file doesn't automatically include a decimal point in the amount, click the box to **Insert Decimal Point**. Clicking that will add a decimal before the last two digits (e.g. 12345 would be 123.45). However, this would not be needed if your file drops the decimal point for even dollar amounts (e.g. a 100.00 check appears as 100 in your file). If that is the case, do not select the Insert Decimal Point option.

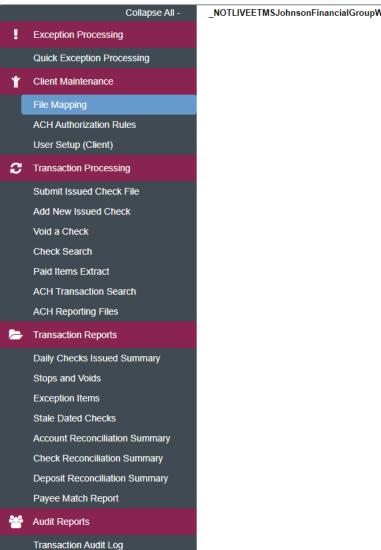

| System Reports               |
|------------------------------|
| Transaction Filters / Blocks |

Issued Check Processing Log

|             |        |            |                                                                                                    |           |              |                      |            |               |            |             |                |                                       |          |          |      |       | 1      |      | 1 |
|-------------|--------|------------|----------------------------------------------------------------------------------------------------|-----------|--------------|----------------------|------------|---------------|------------|-------------|----------------|---------------------------------------|----------|----------|------|-------|--------|------|---|
|             |        |            |                                                                                                    |           |              | File                 | Марр       | ing           |            |             |                |                                       |          |          |      |       |        |      |   |
| h           | ımn (  | Column     | Column                                                                                                    | Column    | Column       | Column               | Column     | Column        | Column     | Column      | Column         | Column                                | <b>^</b> |          |      |       |        |      |   |
| 1           |        | 2          | 3                                                                                                    | 4         | 5            | 6                    | 7          | 8             | 9          | 10          | 11             | 12                                    |          |          |      |       |        |      |   |
|             | 8.     |            |                                                                                                    | Туре      |              | Date                 |            | Num           |            | Name        |                | Amount                                | -        |          |      |       |        |      |   |
| 20          | ·      |            |                                                                                                    |           |              |                      |            |               |            |             |                |                                       |          |          |      |       |        |      |   |
|             |        |            |                                                                                                    | Check     |              | 9/8/2020<br>12:00:00 |            | 25510         |            | John Doe    |                | -7201                                 |          |          |      |       |        |      |   |
|             |        |            |                                                                                                    |           |              | AM                   |            |               |            |             |                |                                       |          |          |      |       |        |      |   |
|             |        |            |                                                                                                    |           |              | 9/8/2020             |            |               |            |             |                |                                       | -        |          |      |       |        |      |   |
|             |        |            |                                                                                                    |           |              |                      |            |               |            |             |                | , , , , , , , , , , , , , , , , , , , |          |          |      |       |        |      |   |
| Check Nun   | nber:  |            | Colum                                                                                                    | in 8      |              | ~                    |            |               |            |             |                |                                       |          |          |      |       |        |      |   |
| Amount:     |        |            | Colum                                                                                                    | nn 12     |              | <b>~</b>             | Insert D   | ecimal Poi    | nt         |             |                |                                       |          |          |      |       |        |      |   |
| Issued Dat  | e:     |            | Colum                                                                                                    | n 6       |              | <b>~</b> (           | Dates in   | i file do noi | include se | parators (E | x: '/' or '-') |                                       |          |          |      |       |        |      |   |
| * Special D | ate Ty | /pe:       | <not s<="" td=""><td>Selected&gt;</td><td></td><td><math>\checkmark</math></td><td></td><td></td><td></td><td></td><td></td><td></td><td></td><td></td><td></td><td></td><td></td><td></td><td></td></not>                            | Selected> |              | $\checkmark$         |            |               |            |             |                |                                       |          |          |      |       |        |      |   |
| * Note: Spe |        |            |                                                                                                    |           | ates that do | not contai           | n separato | ors (typical  | y dashes o | r slashes)  |                |                                       |          |          |      |       |        |      |   |
| between th  | e mon  | un, day ar | to year oig                                                                                                    | us.       |              |                      |            |               |            |             |                | Into                                  | r the c  |          | n fo | r tha |        | und  | 1 |
| Optional F  | ields  |            |                                                                                                    |           |              |                      |            |               |            |             |                |                                       |          | Joiuin   | IIIO | i the | : 155( | leu  | I |
| Account N   | umbei  | r:         | <sele< td=""><td>ct≻</td><td></td><td>~</td><td></td><td></td><td></td><td></td><td></td><td>Date</td><td></td><td></td><td></td><td></td><td></td><td></td><td></td></sele<>                                                         | ct≻       |              | ~                    |            |               |            |             |                | Date                                  |          |          |      |       |        |      |   |
| Account IE  | ):     |            | <sele< td=""><td>ct&gt;</td><td></td><td>~</td><td></td><td></td><td></td><td></td><td></td><td></td><td></td><td></td><td></td><td></td><td></td><td></td><td></td></sele<>                                                          | ct>       |              | ~                    |            |               |            |             |                |                                       |          |          |      |       |        |      |   |
| Notes:      |        |            | <sele< td=""><td>ct&gt;</td><td></td><td>~</td><td></td><td></td><td></td><td></td><td></td><td>fyo</td><td>ur dat</td><td>e does</td><td>sn't</td><td>inclu</td><td>ide a</td><td>à</td><td></td></sele<>                            | ct>       |              | ~                    |            |               |            |             |                | fyo                                   | ur dat   | e does   | sn't | inclu | ide a  | à    |   |
| Issued Pay  | /ee:   |            | <sele< td=""><td>ct&gt;</td><td></td><td>~</td><td></td><td></td><td></td><td></td><td></td><td>sepa</td><td>rator</td><td>like a /</td><td>/ or</td><td>a – c</td><td>lick</td><td>the</td><td>2</td></sele<>                        | ct>       |              | ~                    |            |               |            |             |                | sepa                                  | rator    | like a / | / or | a – c | lick   | the  | 2 |
| Record Typ  | pe:    |            | <sele< td=""><td>ct&gt;</td><td></td><td>~</td><td>Convert</td><td>Negative</td><td>Amounts to</td><td>Voids</td><td></td><td>oox f</td><td>or Da</td><td>tes in</td><td>file</td><td>do r</td><td>not</td><td></td><td></td></sele<> | ct>       |              | ~                    | Convert    | Negative      | Amounts to | Voids       |                | oox f                                 | or Da    | tes in   | file | do r  | not    |      |   |
| Issued Iten | n Cod  | e:         |                                                                                                    |           |              |                      |            |               |            |             |                | nclu                                  | de se    | parato   | ors  | The   | nuse   | e th | 1 |
| Void Item ( | Code:  |            |                                                                                                    |           |              |                      |            |               |            |             |                |                                       | ial Da   |          |      |       |        |      | 1 |
| Stop Pay If | tem Co | ode:       |                                                                                                    |           |              |                      |            |               |            |             |                | -                                     | u to se  |          | •    | •     |        |      |   |
| _           |        |            |                                                                                                    |           |              |                      |            |               |            |             |                |                                       | d in yo  |          |      |       |        |      |   |

**Q** 

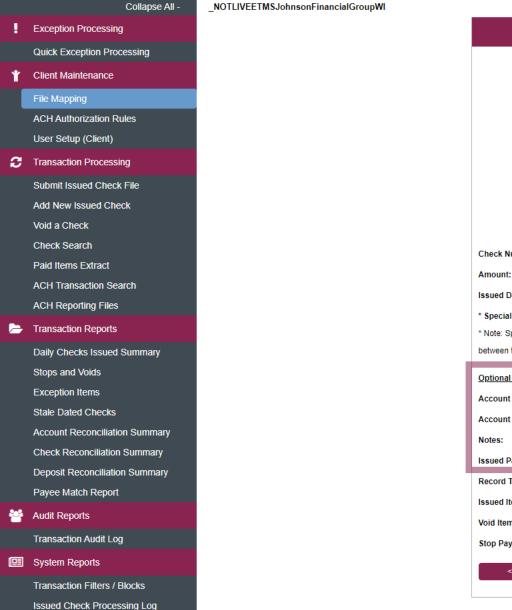

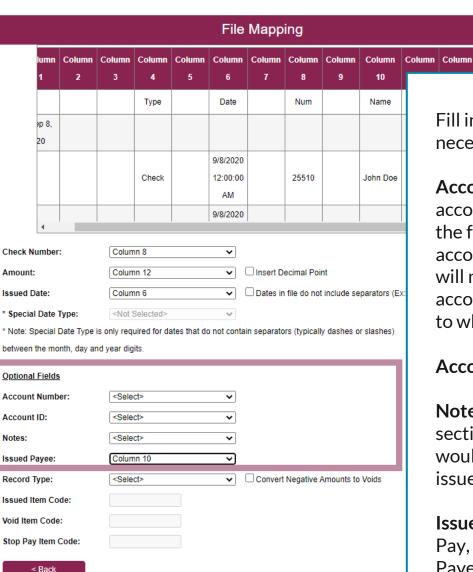

Fill in the optional fields as necessary.

Account Number: If your account number is included in the file, select that column. If no account number is included, you will need to specify which account number to apply checks to when submitting a check file.

#### Account ID: Skip

**Notes**: If you have a notes section in your file that you would like to include with your issued checks.

**Issued Payee**: for Payee Positive Pay, this will be required for Payee Matching.

Transaction Filters / Blocks

Issued Check Processing Log

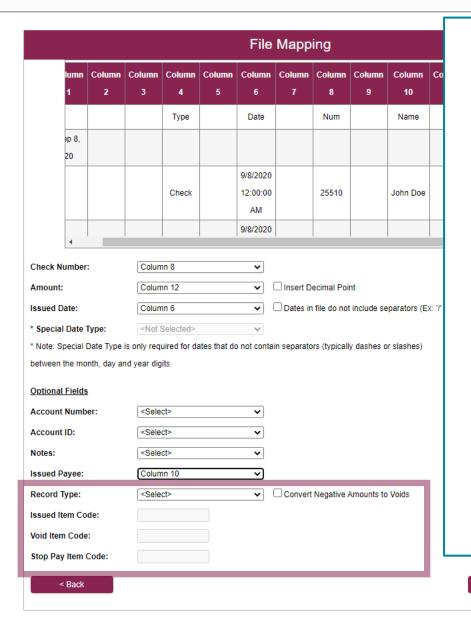

Fill in the optional fields as necessary.

**Record Type**: If your file includes a character to indicate if the check is an Issued, Voided, or Stopped Item, use this field. Or, if your file uses a negative dollar amount to indicate a *voided* check, click the **Convert Negative Amounts to Voids** box.

If you select a field for Record Type, you will need to fill in the next three boxes to indicate what the code is for each field.

For example, your file may use an "I" to indicate an Issued item, a "V" to indicate a Voided item, or an "S" to indicate a Stopped Item.

Click Next when finished.

Next >

#### **:**

NOTLIVEETMSJohnsonFinancialGroupWI

Deposit Reconciliation Summary

Payee Match Report

Audit Reports Transaction Audit Log

System Reports

Transaction Filters / Blocks

Issued Check Processing Log

|                                                                                                    |                          |           |                                                                               |                                                 | Fil       | e Map    | ping   |        |        |          |                        |            |      |                                                     |        |        |     |
|----------------------------------------------------------------------------------------------------|--------------------------|-----------|-------------------------------------------------------------------------------|-------------------------------------------------|-----------|----------|--------|--------|--------|----------|------------------------|------------|------|-----------------------------------------------------|--------|--------|-----|
|                                                                                                    | Column                   | Column    | Column                                                                        | Column                                          | Column    | Column   | Column | Column | Column | Column   | Column                 | c          |      |                                                     |        |        |     |
|                                                                                                    | 1                        | 2         | 3                                                                             | 4                                               | 5         | 6        | 7      | 8      | 9      | 10       | 11                     |            |      |                                                     |        |        |     |
| 1                                                                                                    |                          |           |                                                                               | Туре                                            |           | Date     |        | Num    |        | Name     |                        | A          |      |                                                     |        |        |     |
| 2                                                                                                    | Sep 8,                   |           |                                                                               |                                                 |           |          |        |        |        |          |                        |            |      |                                                     |        |        |     |
| 2                                                                                                    | 20                       |           |                                                                               |                                                 |           |          |        |        |        |          |                        |            |      |                                                     |        |        |     |
|                                                                                                    |                          |           |                                                                               |                                                 |           | 9/8/2020 |        |        |        |          |                        |            |      |                                                     |        |        |     |
| 3                                                                                                    |                          |           |                                                                               | Check                                           |           | 12:00:00 |        | 25510  |        | John Doe |                        |            |      |                                                     |        |        |     |
|                                                                                                    |                          |           |                                                                               |                                                 |           | AM       |        |        |        |          |                        |            |      |                                                     |        |        |     |
|                                                                                                    |                          |           |                                                                               |                                                 |           | 9/8/2020 |        |        |        |          |                        | -          |      |                                                     |        |        |     |
| Mount:<br>Add Decir<br>sued Date:<br>ccount Num<br>ccount ID<br>otes:<br>sued Payee<br>ecord Type:<br>Negative A<br>Issued Ite | nber:<br>::<br>Amounts 1 | to Voids: | Column<br>No<br>Column<br>Not Def<br>Not Def<br>Column<br>Not Def<br>No<br>No | n 6<br>fined<br>fined<br>fined<br>n 10<br>fined |           |          |        |        |        | c<br>c   | riter<br>lick <b>S</b> | ia.<br>Sav | lfev | bage, rev<br>verything<br>lick <b>Bac</b> l<br>ade. | g look | s corr | ect |
| Void Item<br>Stop Pay                                                                                                    | Code:                    | e:        | Not Def<br>Not Def                                                            |                                                 |           |          |        |        |        |          |                        |            |      |                                                     |        |        |     |
| kip Rows at                                                                                                    | -                        | g:        | 2                                                                             |                                                 |           |          |        |        |        |          |                        |            |      |                                                     |        |        |     |
| kip Rows at<br>le Total Opt                                                                                                    | -                        |           |                                                                               | Require Fi                                      | le Totals |          |        |        |        |          |                        |            |      |                                                     |        |        |     |
| < Bac                                                                                                    | k                        |           |                                                                               |                                                 |           |          |        |        |        |          |                        | Save       | •    | 1                                                   |        |        |     |

For additional assistance, please call 888.769.3796 or email tmsupport@johnsonfinancialgroup.com.

÷.

1 🗎

- Exception Processing
- Client Maintenance

File Mapping

ACH Authorization Rules

Collapse All -

NOTLIVEETMSJohnsonFinancialGroupWI

User Setup (Client)

Transaction Processing

Submit Issued Check File

Add New Issued Check

- Void a Check
- Check Search

Paid Items Extract

ACH Transaction Search

Transaction Reports

Daily Checks Issued Summary Exception Items Stale Dated Checks Account Reconciliation Summary

Check Reconciliation Summary Deposit Reconciliation Summary

Audit Reports

System Reports

|                          |        | I     | File Mapping     |                 |            |             |
|--------------------------|--------|-------|------------------|-----------------|------------|-------------|
| Search                   | Search | Reset | 11 of 11 records |                 |            |             |
| File Format Profile Name |        |       |                  | Format Type     | Date Added |             |
| Kyle Test 1              |        |       |                  | Delimited       | 09/11/2020 | Edit   Copy |
| Kyle Test 2              |        |       |                  | Fixed Length    | 09/11/2020 | Edit   Copy |
| Kyle Test 3              |        |       |                  | Delimited       | 09/11/2020 | Edit   Copy |
| Kyle Test 4              |        |       |                  | Delimited       | 09/11/2020 | Edit   Copy |
| Kyle Test 5              |        |       |                  | Microsoft Excel | 09/14/2020 | Edit   Copy |
| Kyle Test 6              |        |       |                  | Fixed Length    | 09/14/2020 | Edit   Copy |
| Kyle Test 7              |        |       |                  | Microsoft Excel | 09/15/2020 | Edit   Copy |
| No Date Require Totals   |        |       |                  | Delimited       | 09/15/2020 | Edit   Copy |
| Test Client CSV          |        |       |                  | Delimited       | 09/03/2020 | Сору        |
| Test Client Excel        |        |       |                  | Microsoft Excel | 09/03/2020 | Сору        |
| Test File Mapping        |        |       |                  | Delimited       | 09/15/2020 | Edit   Copy |
|                          |        |       |                  |                 |            | Add New     |

You will be returned to the File Mapping List page with a confirmation at the top of the page. You may now use that File Mapping Definition to Submit an Issued Check File. See **Submitting an Issued Check File** Guide for instructions on importing a file. **O** 

**?** 

# Thank You

## Additional Resources and Support

For additional resources, including "how-to" guides, please visit our online Client Resources page at <a href="https://www.johnsonfinancialgroup.com/client-resources">https://www.johnsonfinancialgroup.com/client-resources</a>

If further support is needed, please call our Treasury Management Support Center at 888.769.3796 or by email at <u>tmsupport@johnsonfinancialgroup.com</u>.

JohnsonFinancialGroup.com

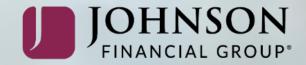